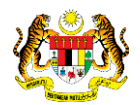

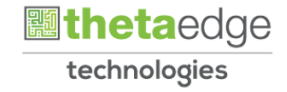

# SISTEM PERAKAUNAN AKRUAN KERAJAAN NEGERI (iSPEKS)

# USER MANUAL (Fasa 3)

## Proses Reset Kata Laluan Pentadbir Portal (Portal)

Untuk

## JABATAN AKAUNTAN NEGARA MALAYSIA

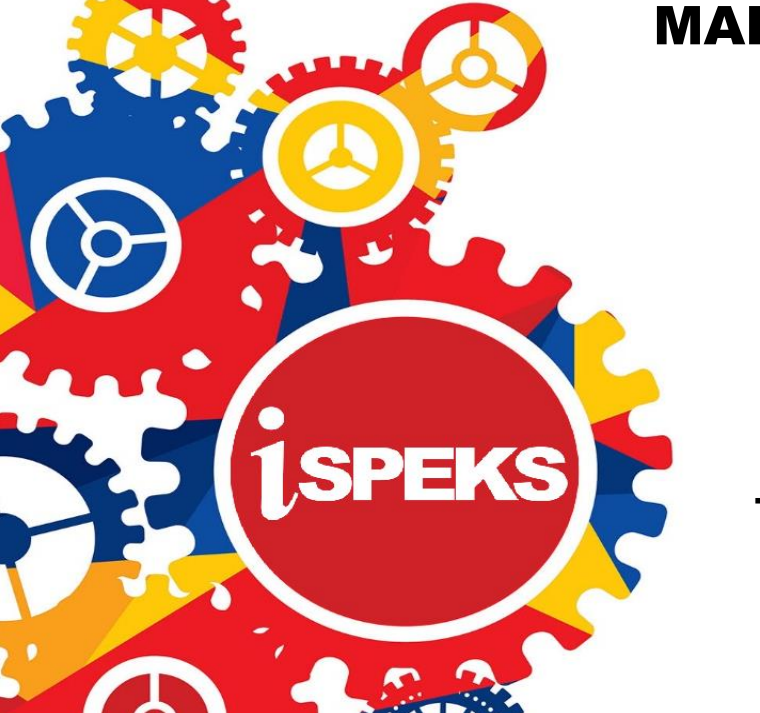

TERHAD

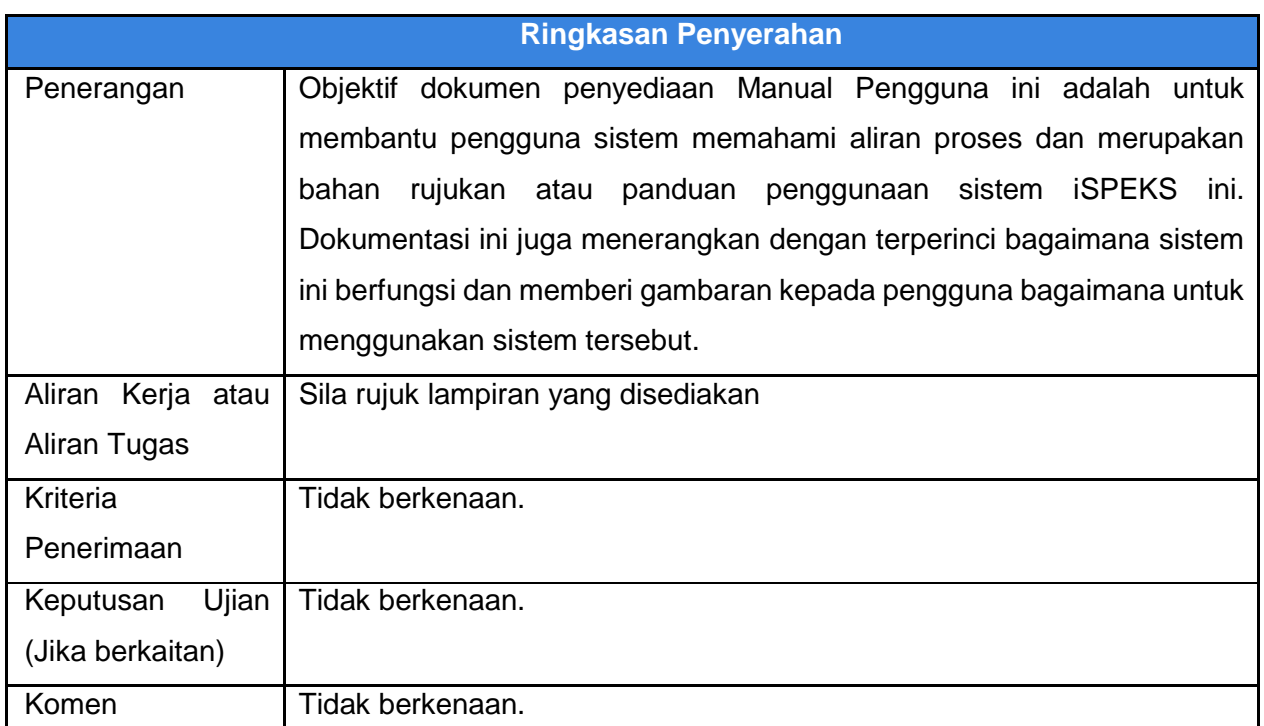

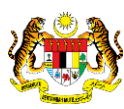

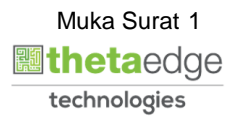

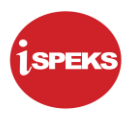

### **Pentadbiran dan Pengurusan Dokumen**

#### **Semakan Dokumen**

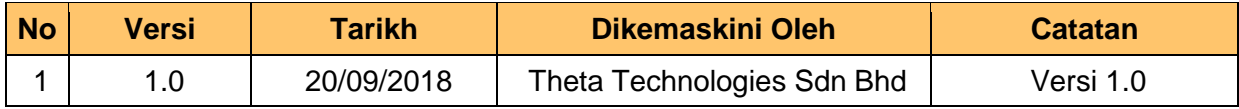

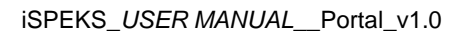

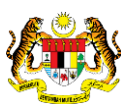

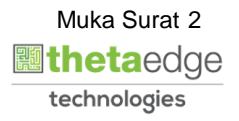

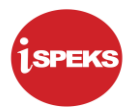

### **ISI KANDUNGAN**

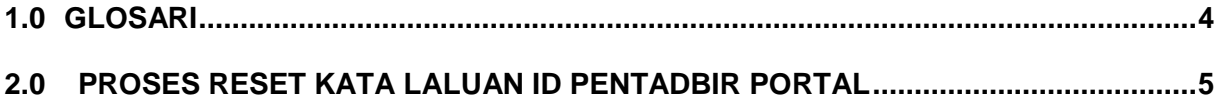

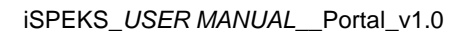

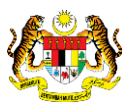

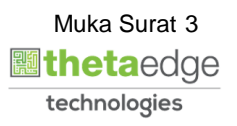

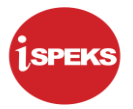

### <span id="page-4-0"></span>**1.0 GLOSARI**

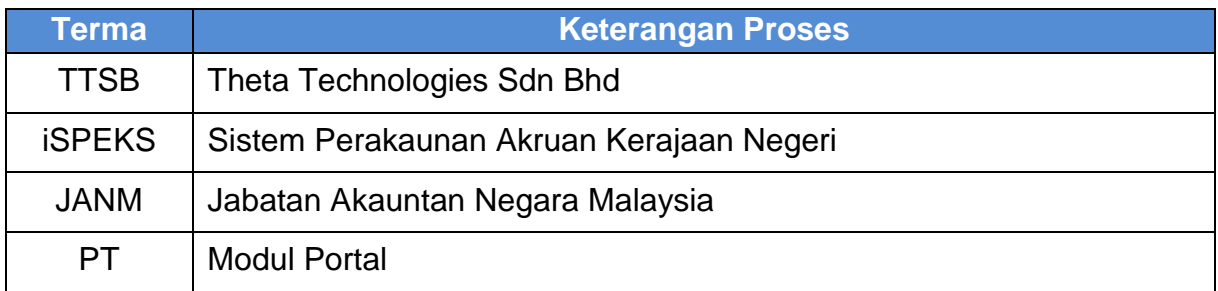

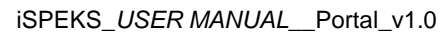

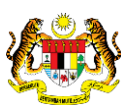

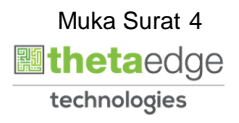

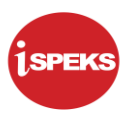

### <span id="page-5-0"></span>**2.0 PROSES RESET KATA LALUAN ID PENTADBIR PORTAL**

Proses ini bertujuan untuk reset kata laluan yang sedia ada kepada kata laluan yang baru.

### **1.** Skrin **Login Portal iSPEKS** dipaparkan.

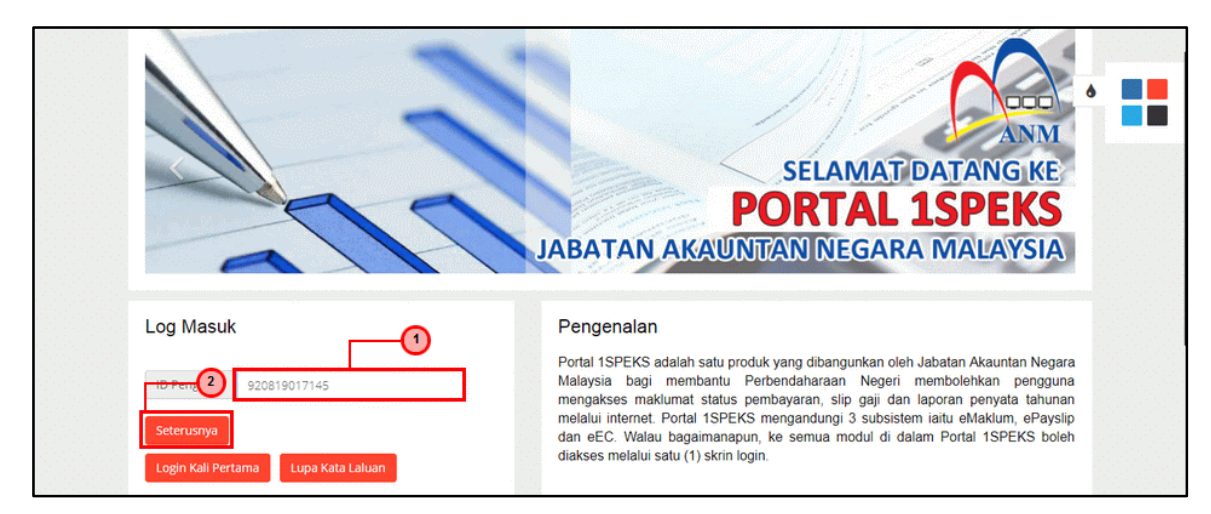

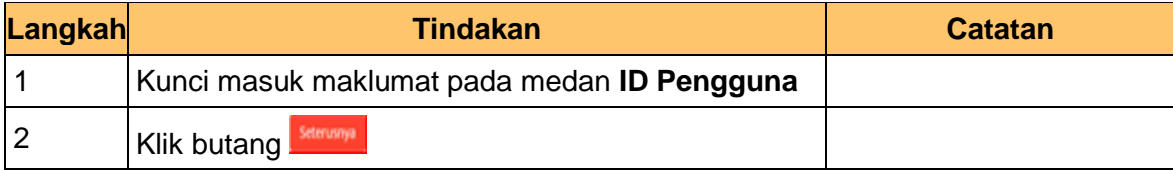

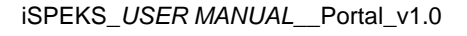

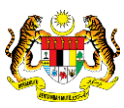

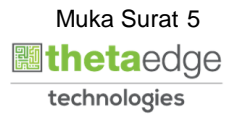

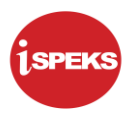

**2.** Skrin **Login Portal iSPEKS** dipaparkan.

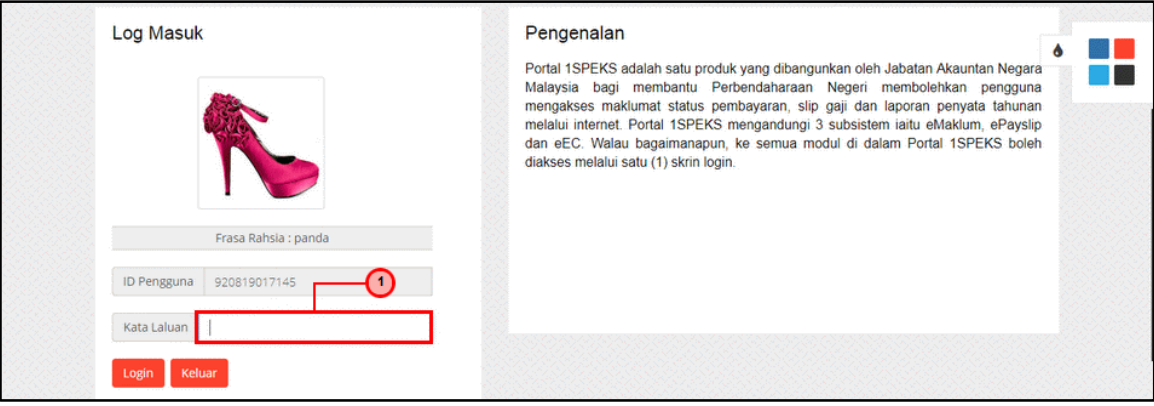

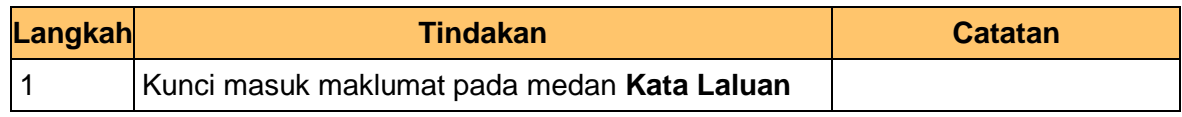

**3.** Skrin **Login Portal iSPEKS** dipaparkan.

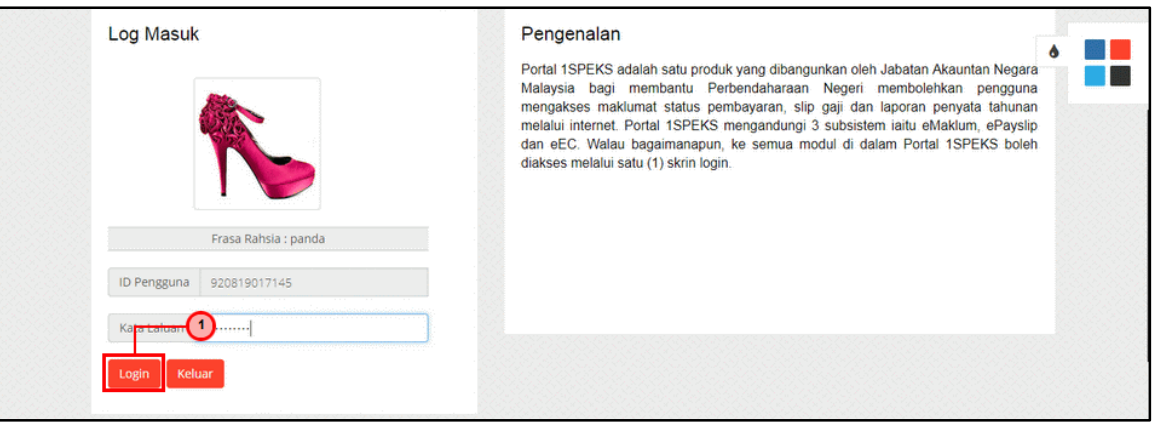

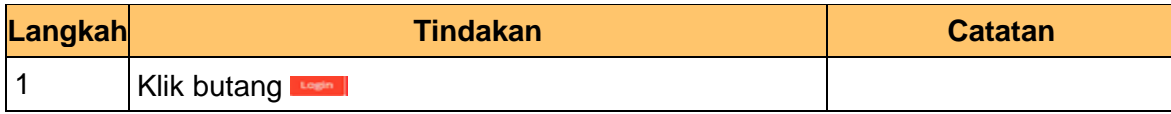

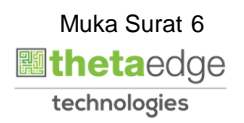

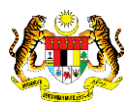

**4.** Skrin **Utama Portal iSPEKS** dipaparkan.

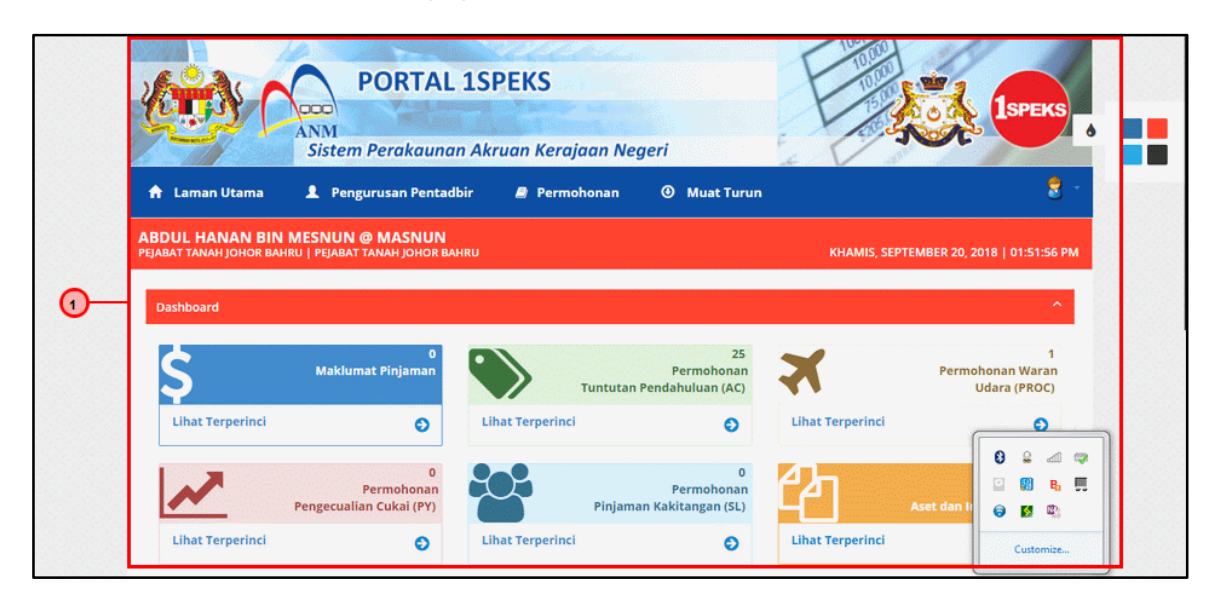

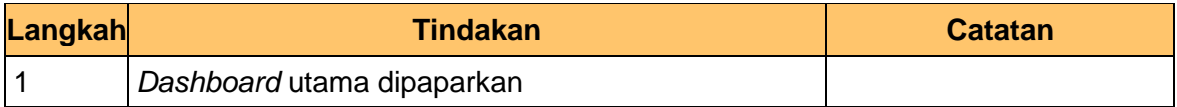

**5.** Skrin **Utama Portal iSPEKS** dipaparkan.

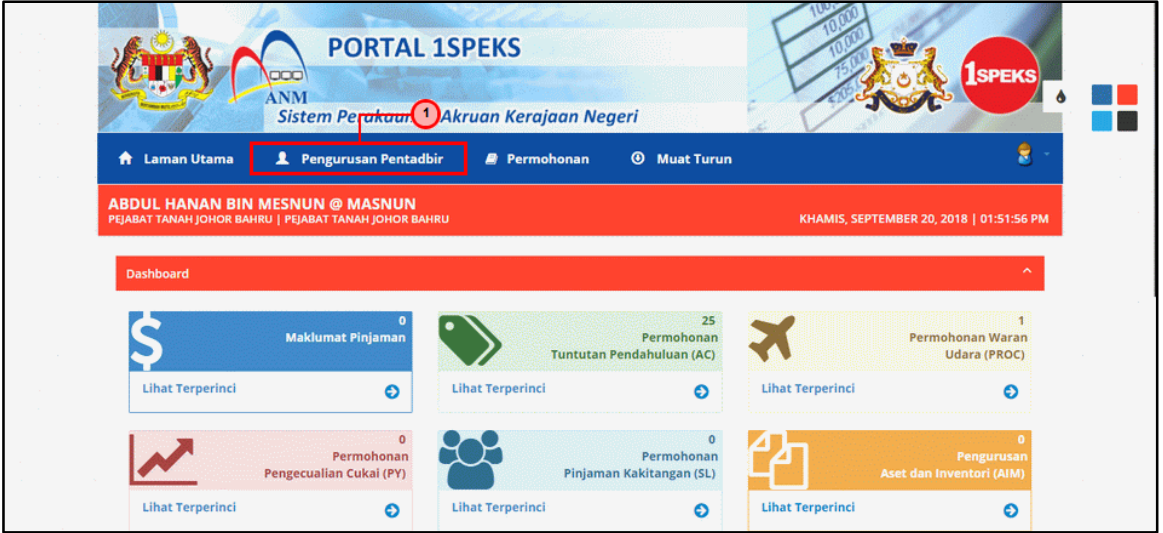

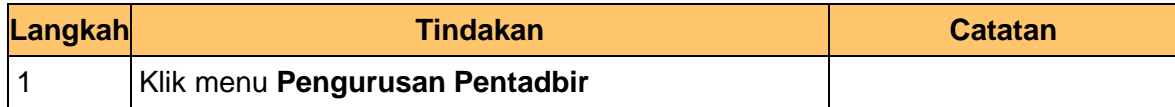

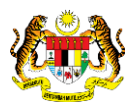

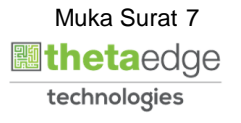

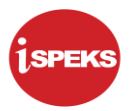

**6.** Skrin **Carian Pengguna Pentadbir Portal iSPEKS** dipaparkan dipaparkan.

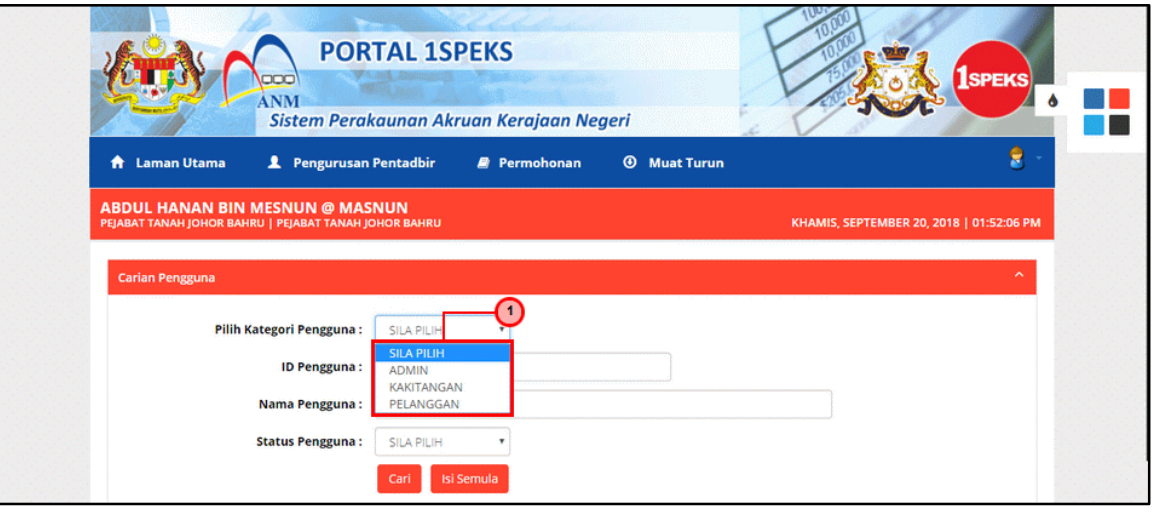

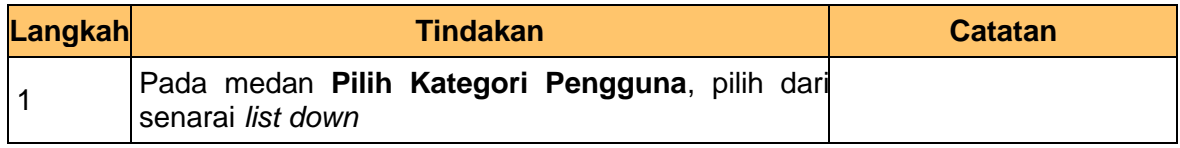

**7.** Skrin **Carian Pengguna Pentadbir Portal iSPEKS** dipaparkan.

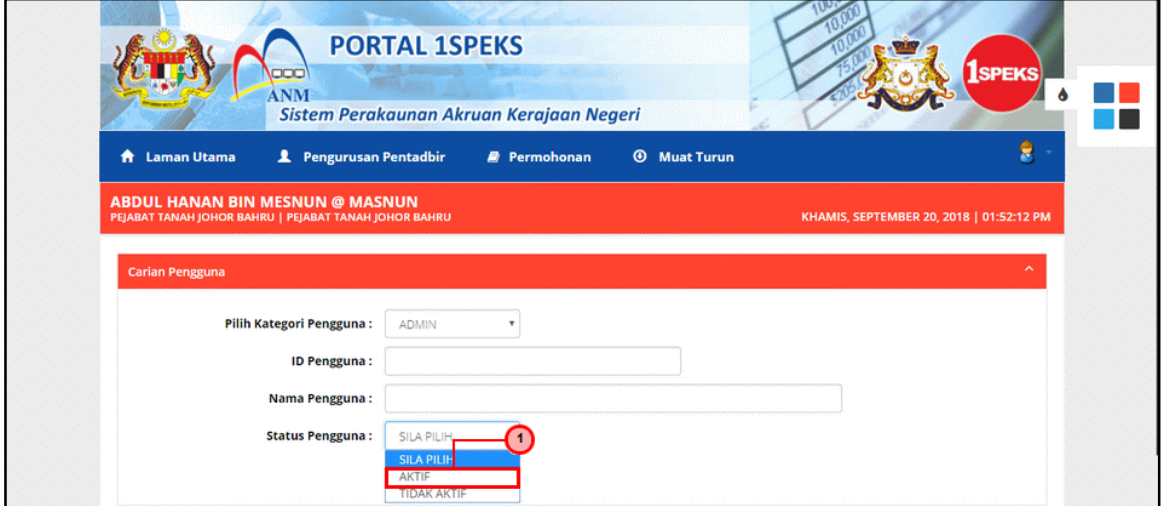

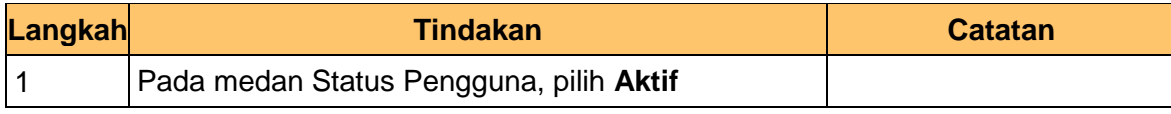

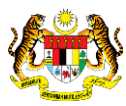

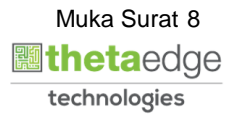

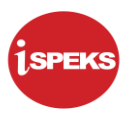

**8.** Skrin **Senarai Pengguna Pentadbir Portal iSPEKS** dipaparkan.

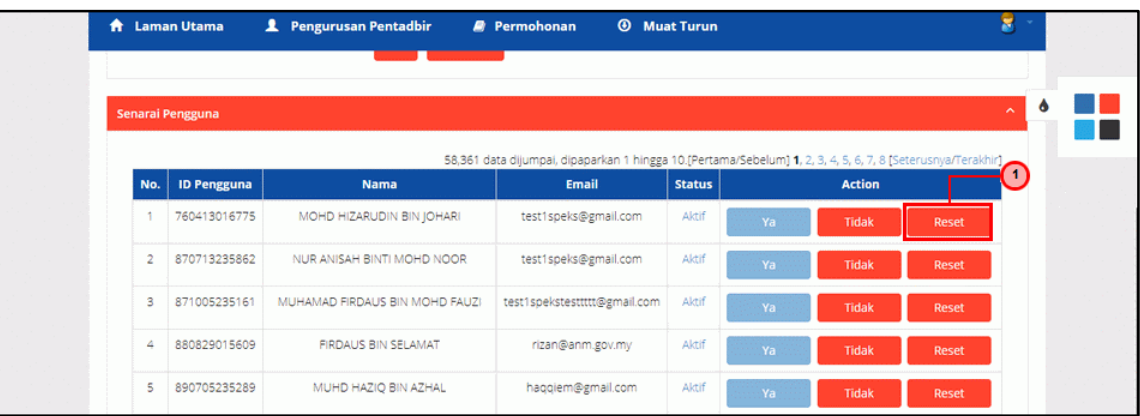

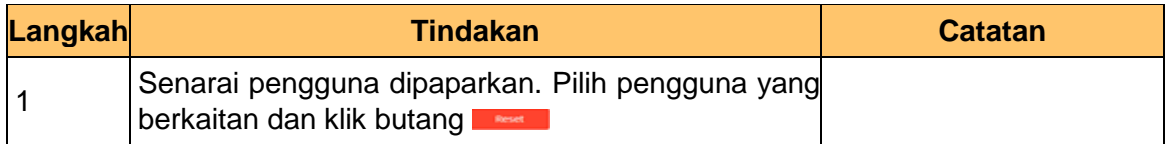

**9. Notifikasi Kata Laluan Sementara Telah Dihantar** dipaparkan.

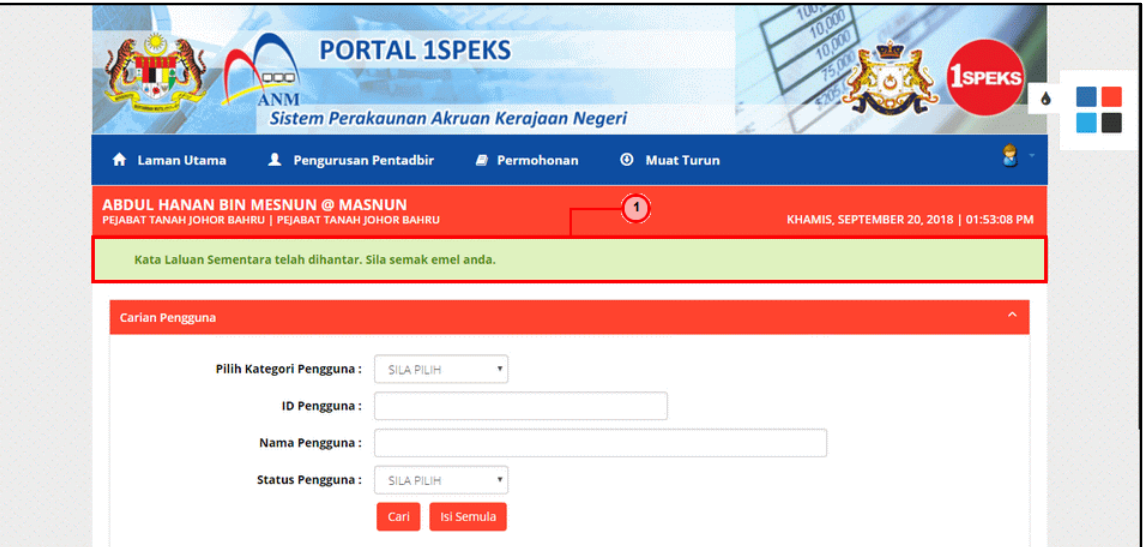

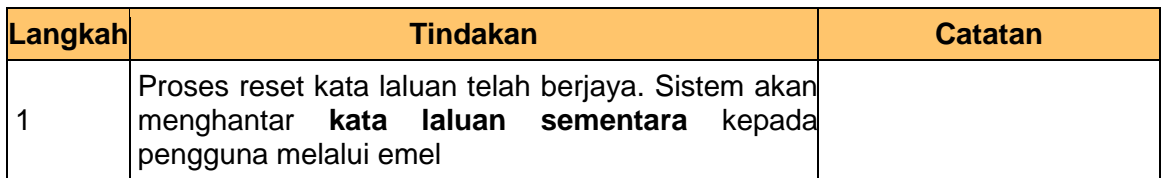

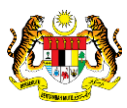

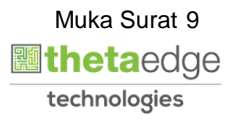

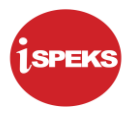

### **10.** Skrin **Portal iSPEKS** dipaparkan.

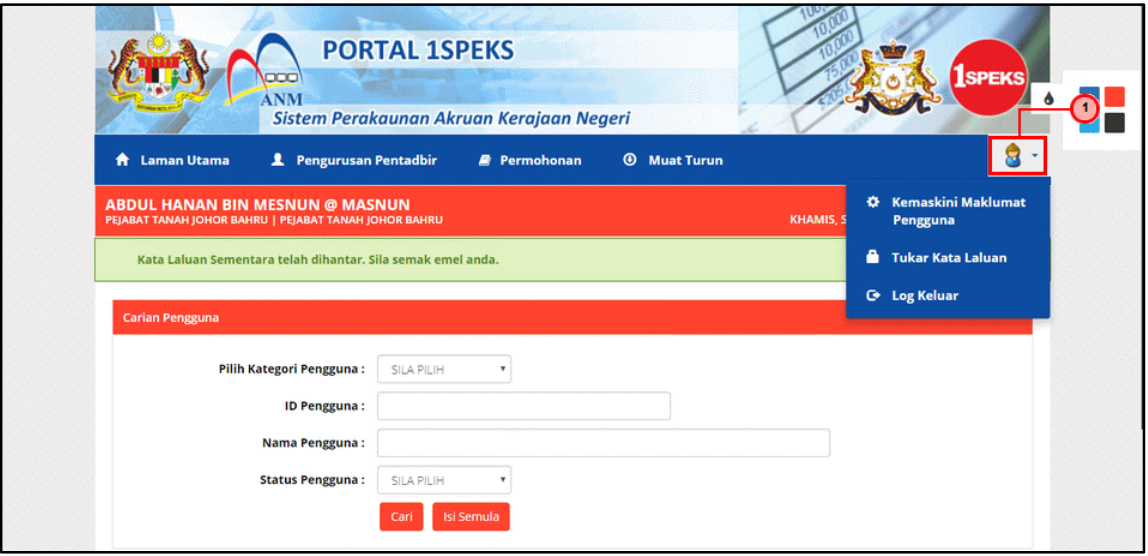

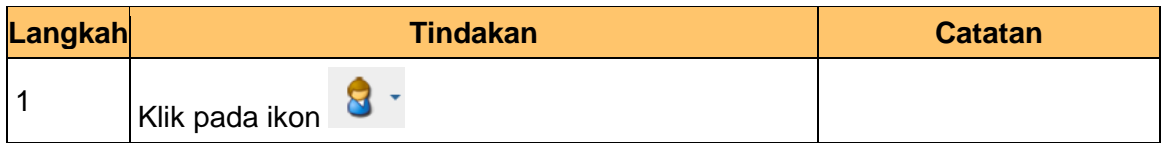

**11.** Skrin **Portal iSPEKS** dipaparkan.

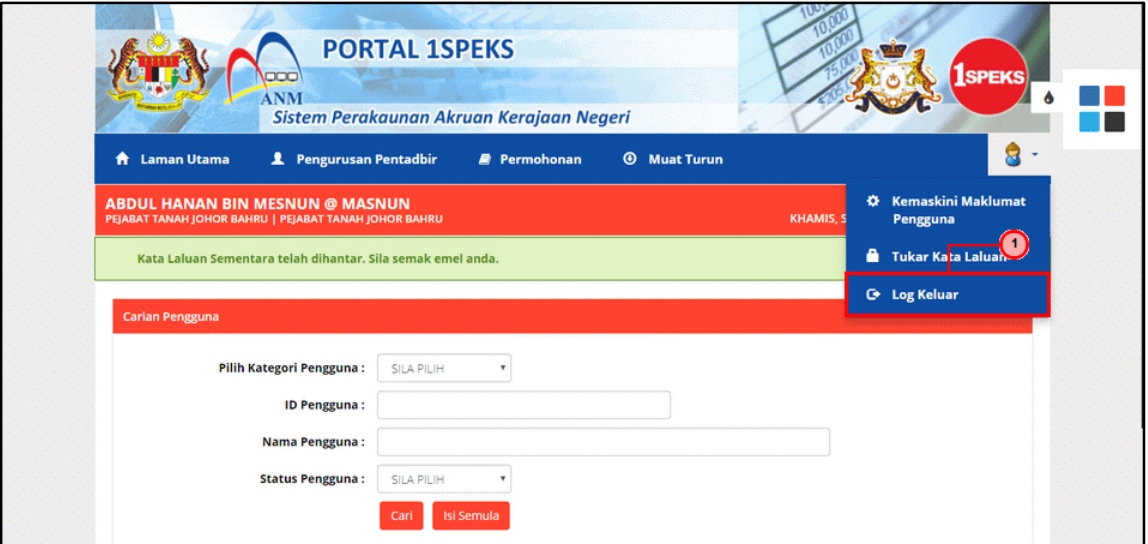

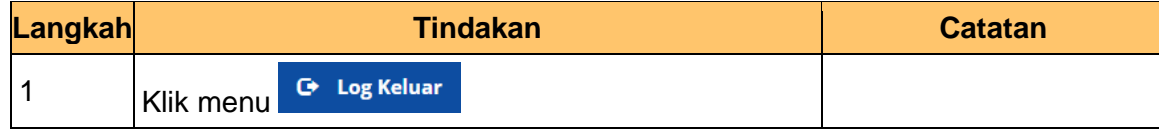

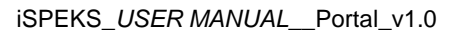

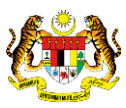

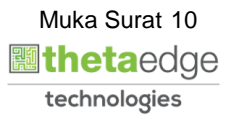

**12.** Skrin **Pengesahan Untuk Log Keluar** dipaparkan.

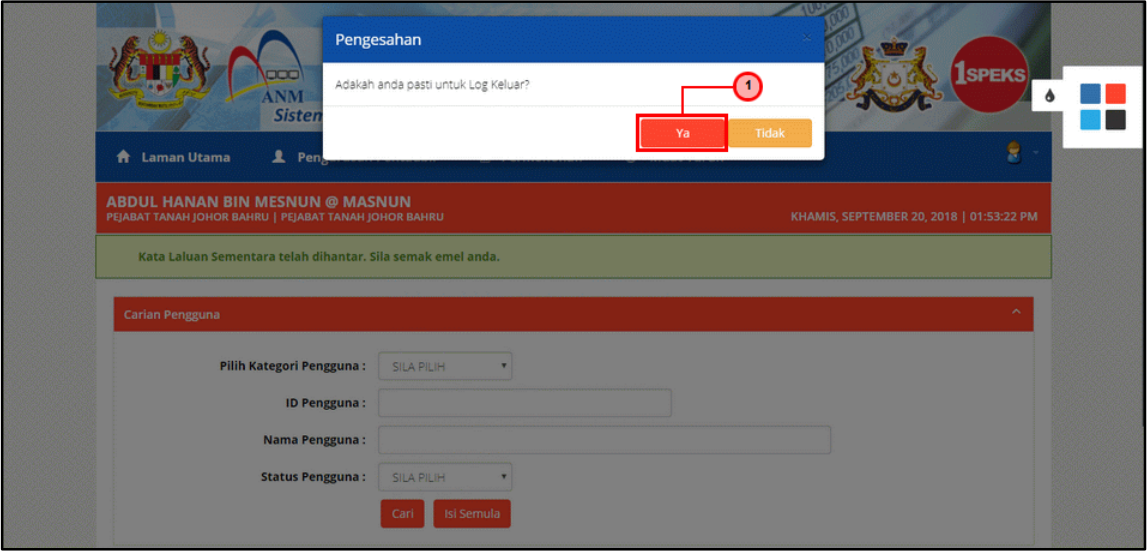

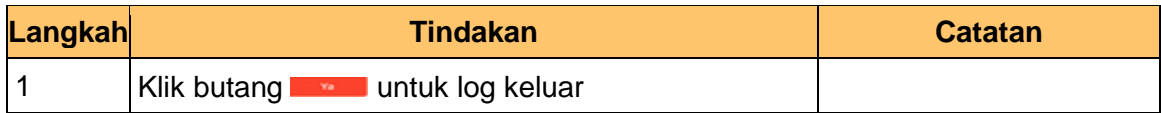

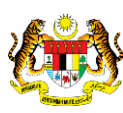

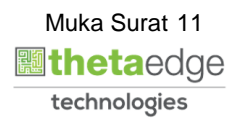